# **kwapi-g5k Documentation**

*Release 1.0.0*

**Clement Parisot**

**Sep 27, 2017**

## **Contents**

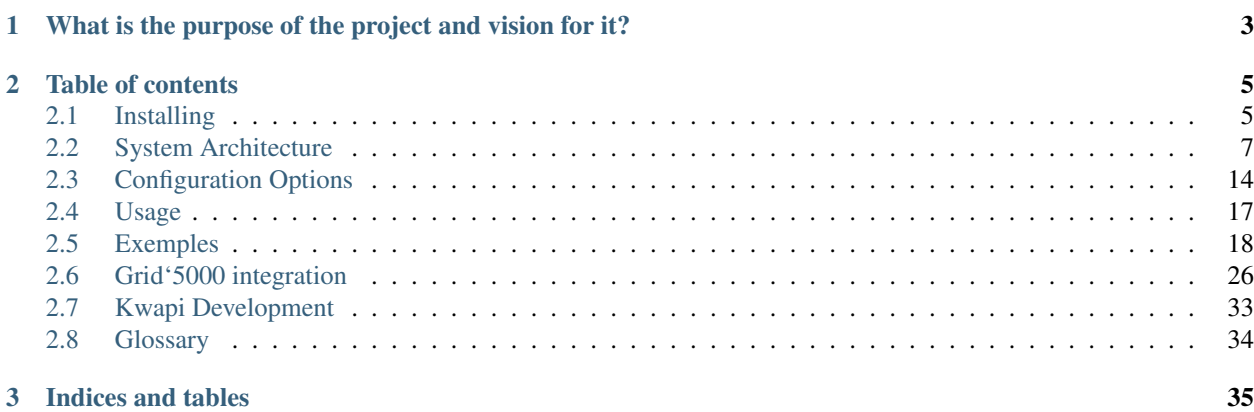

Kwapi is a framework designed for acquiring energy consumption and network metrics. It allows to import metrics from various sources and expose them in different ways.

Its architecture is based on a layer of drivers, which retrieve measurements from wattmeters or network switches, and a layer of plugins that collect and process them. The communication between these two layers goes through a bus. In the case of a distributed architecture, a plugin can listen to several drivers at remote locations.

Drivers and plugins are easily extensible to support other types of sources, and provide other services and metrics.

# CHAPTER 1

## <span id="page-6-0"></span>What is the purpose of the project and vision for it?

#### Kwapi could be used to do:

- Energy monitoring of data centers
- Usage-based billing
- Efficient scheduling
- Network traffic visualisation
- Long-term storage of measurements

It aims at supporting various wattmeters and switches, being scalable and easily extensible.

This documentation offers information on how Kwapi works and how to contribute to the project.

# CHAPTER 2

## Table of contents

## <span id="page-8-1"></span><span id="page-8-0"></span>**Installing**

## **Installing Kwapi from source**

1. Clone the Kwapi git repository to the management server:

```
$ git clone https://github.com/grid5000/kwapi-g5k.git
```
2. Data management use numpy, which cannot be installed vi pip. On Debian/Ubuntu, use:

```
$ apt-get install python-numpy
```
3. Run the Kwapi installer and copy the configuration files:

```
$ pip install kwapi-g5k
$ cp -r kwapi-g5k/etc/kwapi /etc/
```
## **Installing Kwapi on Grid'5000**

1. Create a VM on the site you want to monitor. You can create a domU with Xen or KVM. The command should be similar to this one:

```
$ xen-create-image --hostname=kwapi --ip=ip_address --dist jessie --role=udev
```
You can find more informations about this procedure here: [https://www.grid5000.fr/w/TechTeam:Puppet\\_4\\_](https://www.grid5000.fr/w/TechTeam:Puppet_4_admin) [admin](https://www.grid5000.fr/w/TechTeam:Puppet_4_admin)

2. Start your VM:

```
$ xm create /etc/xen/kwapi.cfg
```
- 3. Install configuration tool on the VM. Puppet manifests and files are available (soon) in grid5000-puppet on INRIA Gitlab. You must install the right version of Puppet used in Grid'5000. Installation procedure can be find here: [Puppet.](https://www.grid5000.fr/w/TechTeam:Puppet_4_admin) After the certificate signing procedure, you should have a new Puppet node named kwapi.site.grid5000.fr.
- 4. Configure Kwapi with Puppet. You have to add additional classes on your new Puppet node. Use hiera YAML file to add **grid5000::** kwapi class on the node.
- 5. Test your new feature on the VM:

```
$ rake feature:test host=kwapi.site
```
6. Your VM is now configured with latest Grid'5000 version of Kwapi. You can connect on the node to check Kwapi service status.:

```
$ ssh kwapi.site.g5kadmin
$ sudo service kwapi status
```
## **Running Kwapi modules as daemon**

Kwapi can be started, stoped, restarted with the service command:

\$ sudo service kwapi start|stop|restart

This command will start kwapi as a daemon and run the modules indicated in /etc/kwapi/daemon.conf file.

## **Running Kwapi modules in foreground (debugging)**

If you want to manage each Kwapi module individually (drivers and plugins), you can run the following commands.

• Start the drivers on all the configured machines:

\$ kwapi-drivers

• Start the forwarder on this machine and a remote machine (optional):

\$ kwapi-forwarder

• Start the API plugin if you want to access metrics with the API:

\$ kwapi-api

• Start the RRD plugin if you want to store data as RRD (mandatory to display graphs in a web browser):

\$ kwapi-rrd

• Start the HDF5 plugin if you want to store fine grained datas:

\$ kwapi-hdf5

• Start Live plugin to active Web visualisation of your mesures:

\$ kwapi-live

• Start Ganglia plugin to push data to the remote Ganglia server:

\$ kwapi-ganglia

Warning: Don't forget to stop Kwapi daemon service before activating modules in foreground or it will result on conflict problems and data corruption !

## <span id="page-10-0"></span>**System Architecture**

Overview of the global layered architecture:

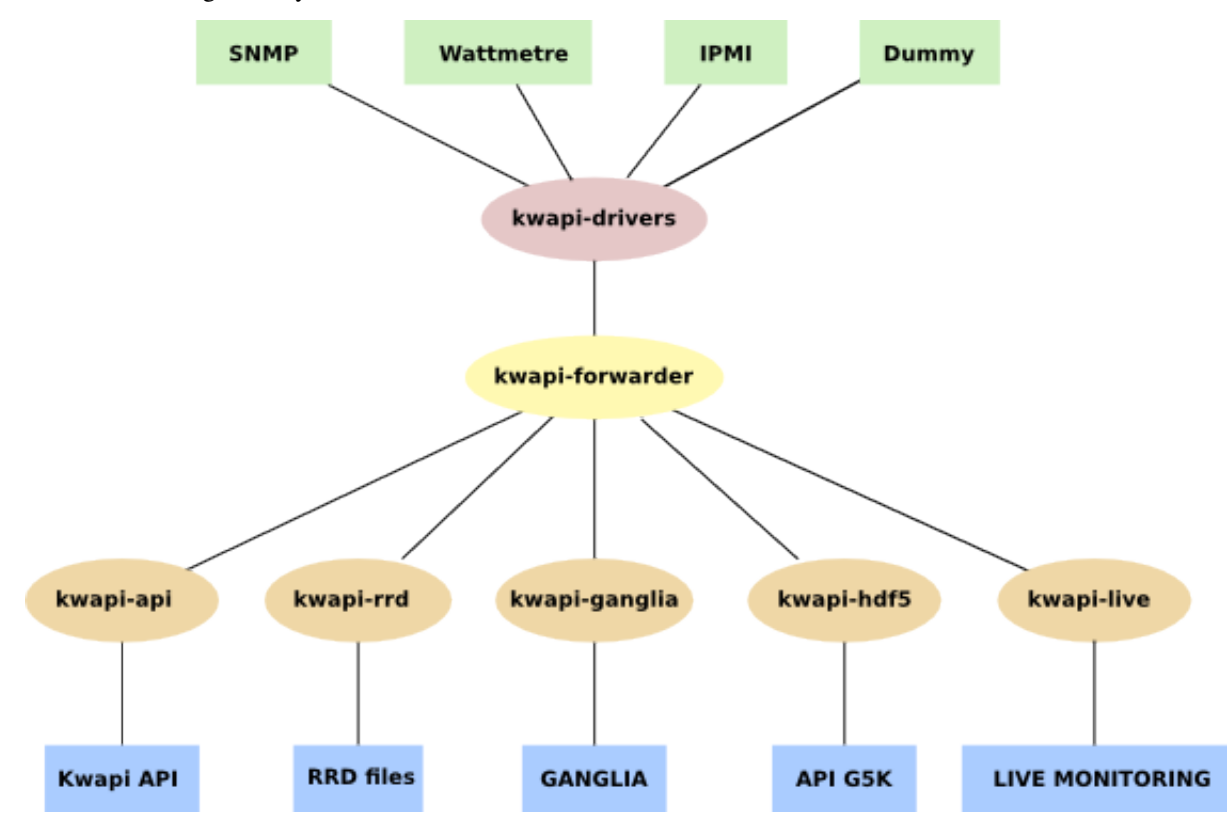

## **Kwapi drivers**

Kwapi drivers are derived from a Driver superclass, itself derived from Thread. So drivers are threads. At least one driver thread is instantiated for each wattmeter or switch you want to monitor. Their constructors takes as arguments a list of probe IDs, probe names (an alias for probe ids) and kwargs (specific arguments).

Driver threads roles are:

- 1. Setting up a wattmeter or a switch.
- 2. Listening and decoding received data.
- 3. Calling a driver superclass method with measurements as argument. This method appends signature to the measurements, and publishes them on the bus.

Message format:

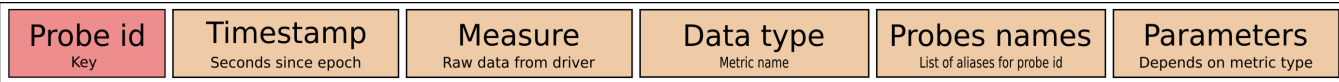

There are several types of drivers already implemented in Kwapi. You can of course implement your own driver.

#### **SNMP drivers**

Using the SNMP protocol and the right OIDs, you can retrieve a subtree of values corresponding, for a wattmeter, at the power consumption, for a switch, at the network traffic of his interfaces.

Of course, this driver works with any device that implementis SNMP protocol. So you can retrieve other metrics depending on what you want to monitor.

#### **Wattmeters via SNMP**

Kwapi supports different kinds of wattmeters (IPMI, Eaton PDU, Wattsup, etc). Wattmeters communicate via IP networks or serial links. Each wattmeter has one or more sensors (probes). Wattmeters send their values quite often (each second), and they are listen by wattmeter drivers.

#### **Network drivers**

Second type of drivers is the network drivers. Giving a switch address and the correct protocol, you can retrieve incoming and outgoing traffic. You have just to configure the right OIDs and allow SNMP requests on the switch. Every port of the given switch is scanned and the current counter value of the interface is assigned to the configured neighbor. This counter is a 64-bits number that correspond to the total number of octets received on the interface, including framing characters.

#### **Dummy drivers**

Added as a testing feature, dummy drivers just send the value you ask them to send. They are used to simulate a probe. You can configure them as you wish. Kwapi implements dummynet and dummywatt drivers to simulate network and wattmeter drivers.

#### **IPMI drivers**

IPMI drivers use the command line *ipmitool* to retrieve information from IPMI sensors.

#### **JSON url drivers**

This driver can be used to get informations directly from JSON structured text of Grid'5000 API. It can be usefull when you want to import in Kwapi remote metrics from the Metrologie API.

#### **Driver manager**

The driver manager is the loader and the checker of driver threads. It loads all drivers according the configuration file, and checks regularly that driver threads are alive. In case of crash, the event is logged and the driver thread is reloaded. We can imagine that a driver will crash if a technician unplug a wattmeter, for example.

### **Bus**

Currently, the internal Kwapi bus is ZeroMQ. Publishers are driver threads, and subscribers are plugins.

## **Kwapi plugins**

## **Kwapi API plugin**

Kwapi API offers a REST API. This API is linked in Grid'5000 API and adopts its standard to expose live measures to the users. Such data can then be imported in experiments by just sending a request to the API. This plugin contains a collector that computes kWh for power, interface counters for network and an API based on Flask.

## **Collector**

The collector stores these values for each probe:

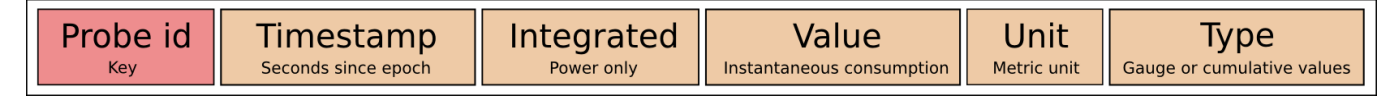

#### Fields:

- Probe id: could be the hostname of the monitored machine. But it is a bit more complicated because a probe can monitor several machines (PDU).
- Timestamp: is updated when a new value is received.
- Integrated (power only): is computed by taking into account the new value in watt, and the elapsed time since the previous update.
- Value: offers the possibility to know instantaneous consumption or traffic of a device, without having to query two times a probe in a small interval to deduce it. This could be especially useful if a probe has a large refresh interval: there is no need to wait its next value.
- Unit: metric unit. For example 'W' stands for *watt* in power API.
- Type: metric type can be 'Gauge' or 'Cumulative'. It indicates if measures are retrivied as counter or not and if an integrated value can be calculated

No history is kept by this plugin. Storage is offered with other plugins. The collector is cleaned periodically to prevent a deleted probe from being stored indefinitely in the collector. So when a probe has not been updated for a long time, it is deleted.

#### **API**

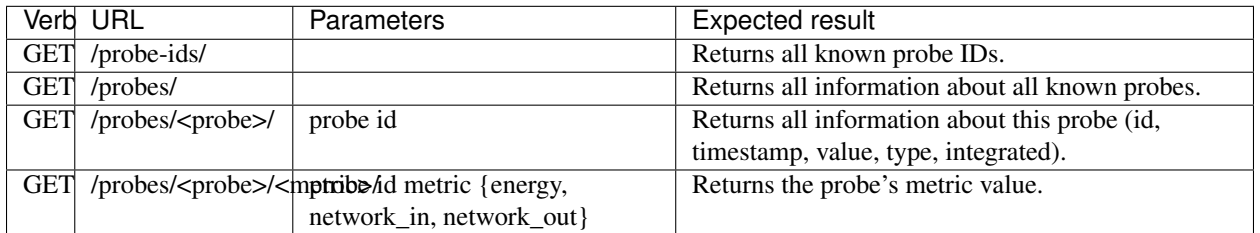

Probe id *must be* in the format **<site>.<probe>** where site is the site on which Kwapi is running (could be retrieve with the second field of hostname command), and probe is the probe id. You can also use a probe name instead of a probe id.

## **Kwapi RRD plugin**

It stores information from the drivers directly in RRD files. The advantage of such files is that they permits to render efficiently Graphs with various scales. The size of the databases are constant. One database per probe and per metric is created. By default, RRD files are stored in */var/lib/kwapi/kwapi-rrd*.

This plugin create and update automatically the RRD files, depending on the values he receives from the drivers.

#### As each plugin, he needs:

- Probe id: probe identifier (could be different than probe name)
- Timestamp: time of the measure, given by the driver, unix format timestamp
- Measure: measure
- Data type: metric name
- Probes names: list of aliases that will be mapped to this probe id
- Parameters: other informations about the metrics

#### **Kwapi Live plugin**

#### **Web interface**

The visualization plugin provides a web interface with power consumption and network traffic graphs. It is based on Flask and RRDtool.

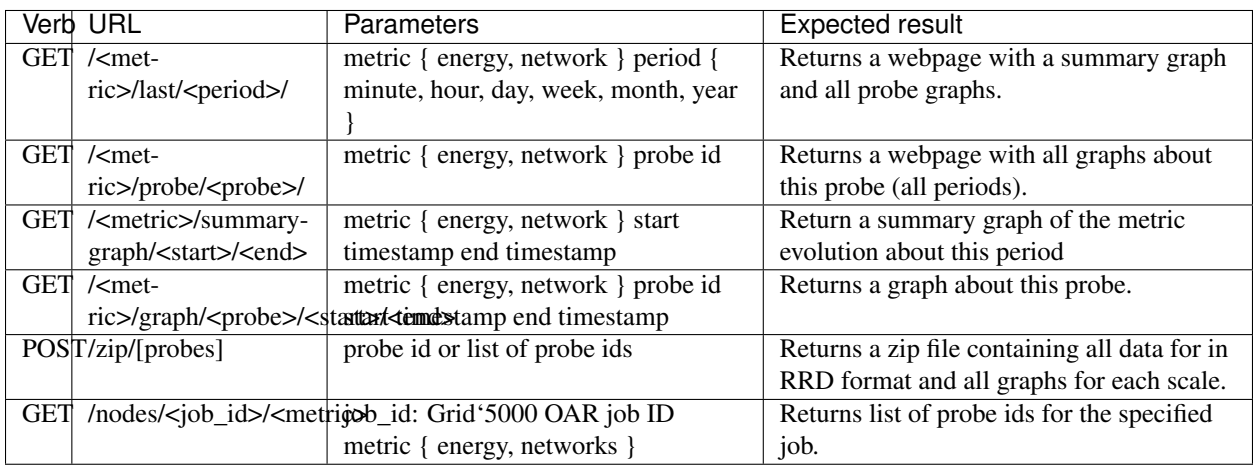

Probe id *must be* in the format **<site>.<probe>** where site is the site on which Kwapi is running (could be retrieve with the second field of hostname command), and probe is the probe id. You can also use a probe name instead of a probe id.

Webpage with a summary graph and all probe graphs:

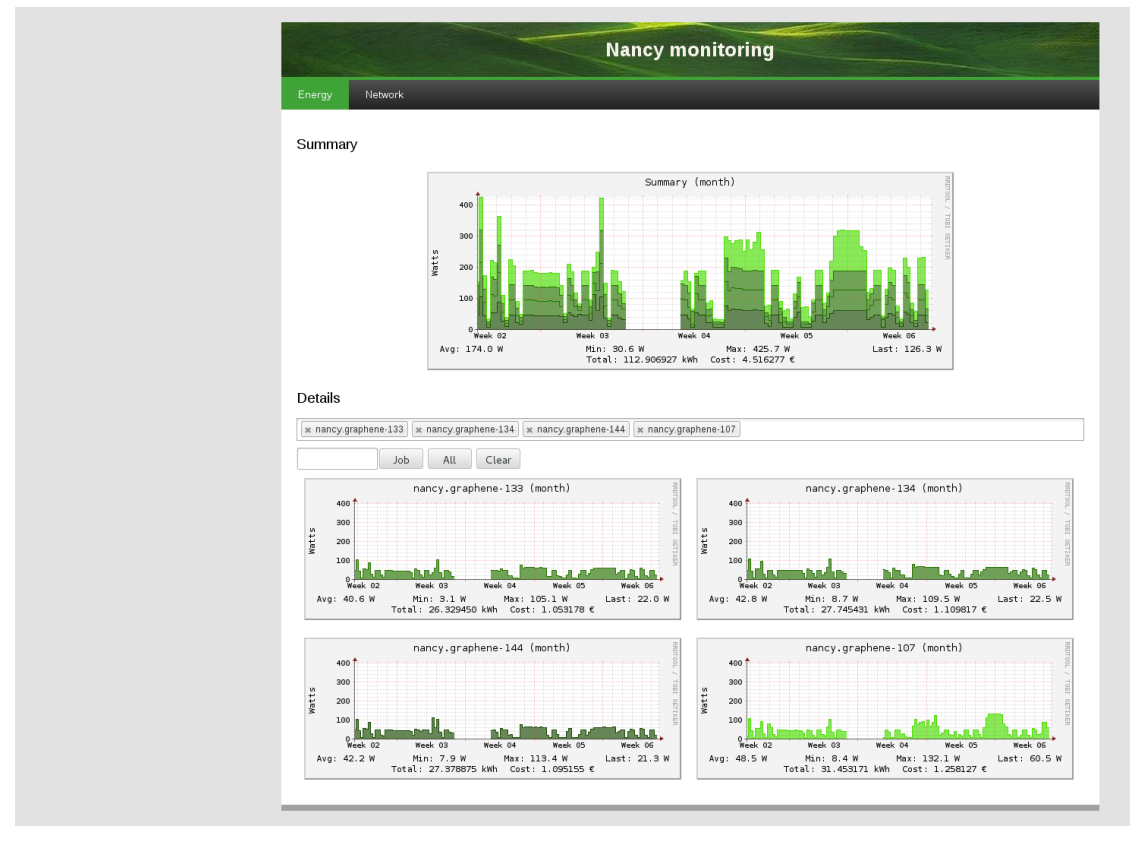

Webpage with scales summaries of a probe:

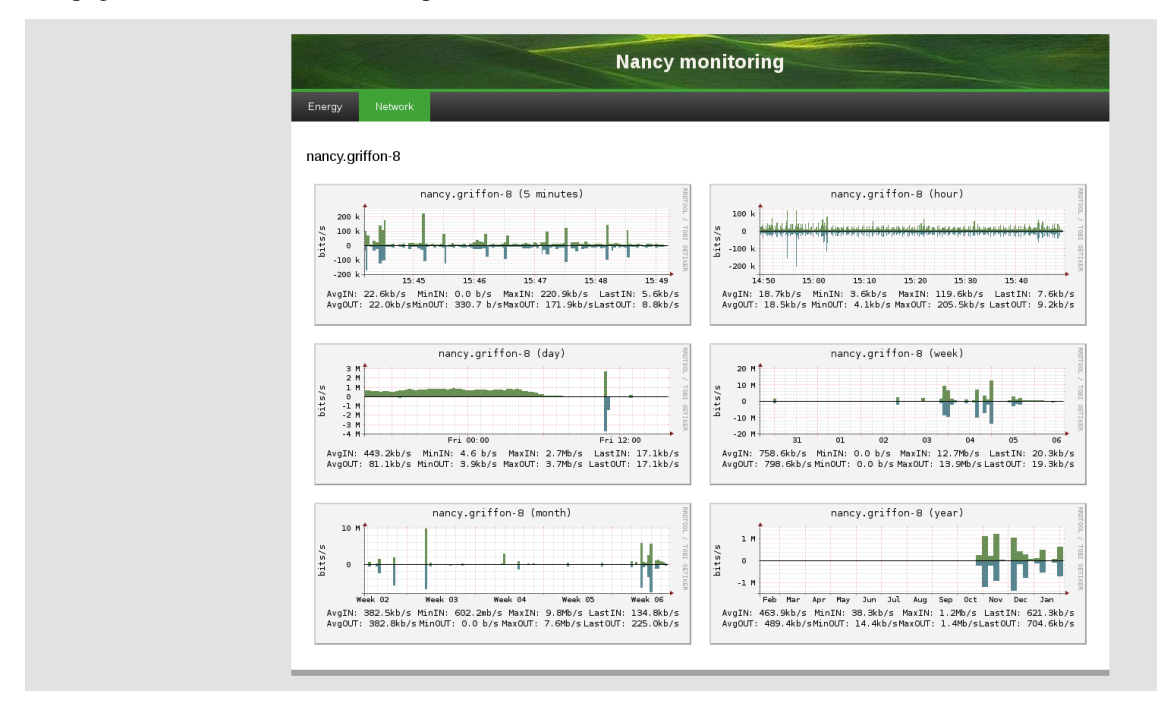

In the menu bar, you can choose the period the metric you want to display. For each metric you can select a timescale (last minutes, hour, day, week, month or year). By clicking on a probe, you can display all graphs available for this probe, with different resolutions.

You can select several probes and display a stacked summary of their consumption. Use the job field to automatically

monitor probes corresponding to your job (select the correct probes and adapt timescale)

You can export all RRD data and PNG graphs with the *Download all probes RRD* link or just the selected probe graphs with the *Download selected probes RRD* link.

## **Graphs**

The summary graph shows the total measurements for the selected metric (sum of all the probes). Each colour corresponds to a probe.

#### The energy legend contains:

- Minimum, maximum, average and last measures.
- Integrated measure (energy consumed (kWh) or network traffic (Kb/s)).
- Cost if any.

#### The networl legend contains:

- Minimum, maximum, average and last measures for IN and OUT traffic
- IN network bandwith in **green** and upside of the graph
- OUT network bandwith in blue and downside of the graph

#### File sizes:

- RRD file: 10 Ko.
- Probe graph: 12 Ko.
- Summary graph: 24 Ko.

A cache mechanism prevents graphs from being rebuilt uselessly.

## **Kwapi forwarder**

The forwarder aims at decreasing the network traffic: if multiple plugins listen the same probe, the metric is sent once on the network, and the forwarder duplicate it and sends a copy to each listeners. The forwarder can also be installed on a gateway machine, in order to connect isolated networks.

The following diagram shows these two features:

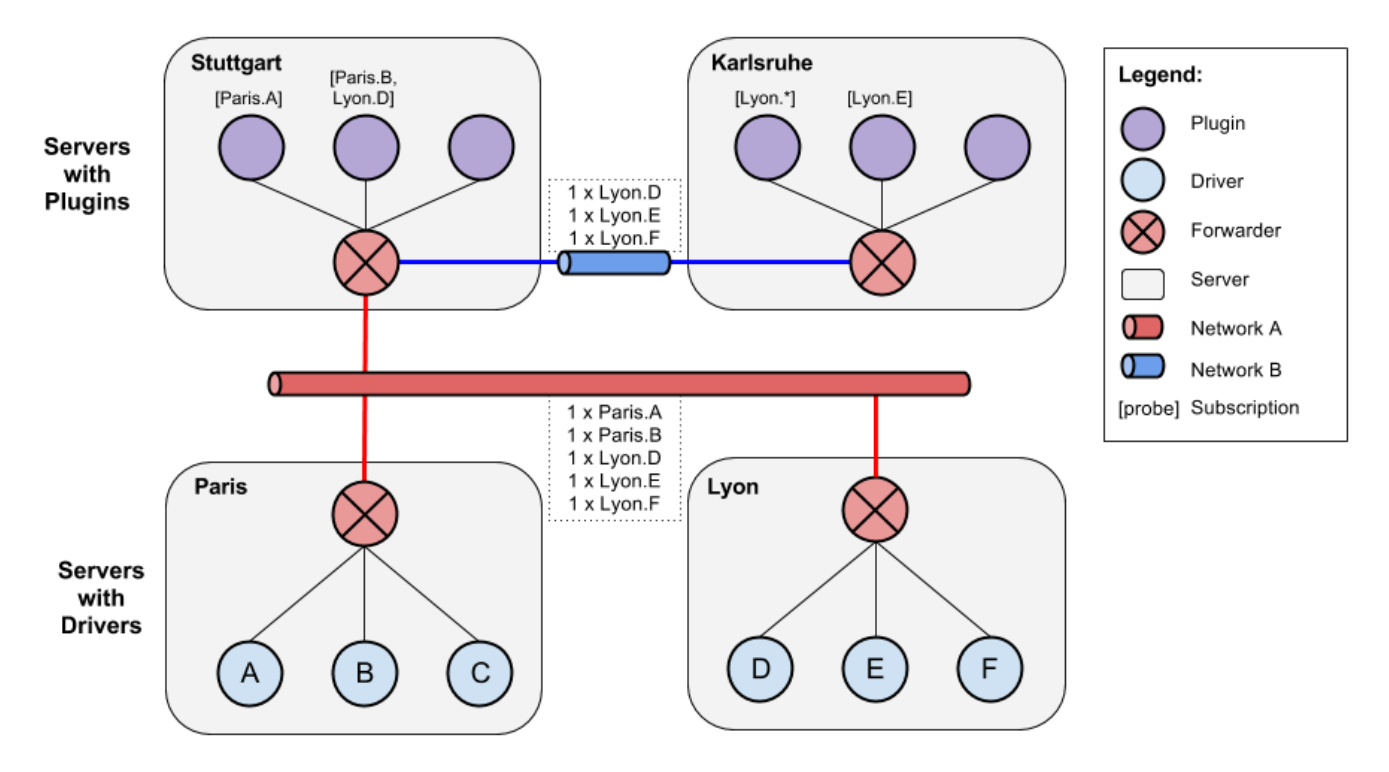

Using the forwarder is optional, and the plugins can be configured to subscribe directly to the drivers. Direct subscribing without using the forwarder is recommanded if the drivers and the plugins are running on the same machine.

## **Kwapi HDF5**

Kwapi HDF5 is used to store fine grained metric with Kwapi. Each measure returned by the drivers are stored in an HDF5 file on the server. The main advantages of this database are: \* Very large datasets: store several months of power consumption of numerous probes \* Fast access \* Hierarchical store: data can be groupped by site or cluster \* Parallel writing \* Compressed file for low storage cost \* Heterogeneous data support

You can configure the split period of your HDF5 files in the configuration file (1 file per month or less) depending on how much data you want to save.

## **Collector**

#### The HDF5 Collector is composed of one Writter by metric with their proper buffers and a single queue per metric where all the

- The update function put the new received value in the queue that correspond to his metric.
- Each Collector iterate on his corresponding queue and for each new measure, writes an entry in his internal buffer
- When a Collector buffer is full, it writes his values to the database on the disk depending on the current date
- If the plugin is stopped, a **STOP** flag his added in all the queues
- When the Collector receive a **STOP** flag, buffers are flushed on the disk and Collector exits

A *chunk\_size* parameter. In order to limit the stress of writing data to the disk each seconds, we introduced a *chunk\_size* parameters that ensure that each write to the disk (flush of HDF5 file) is done only when this amount of data is reached for a metric type.

Warning: When you stop HDF5 plugin, a final FLUSH is done to write last data to the disk. Be sure to wait to the end of this final step or it might results in corrupted data!

## **API**

REST API permits to retrieve measures from those databases. Unlike RRD database, HDFStore store raw measures and datas are not alterated. API is very similar to Kwapi-API. It format is very Grid'5000 specific because it was developped with the aim to be include to Grid'5000 Metric API.

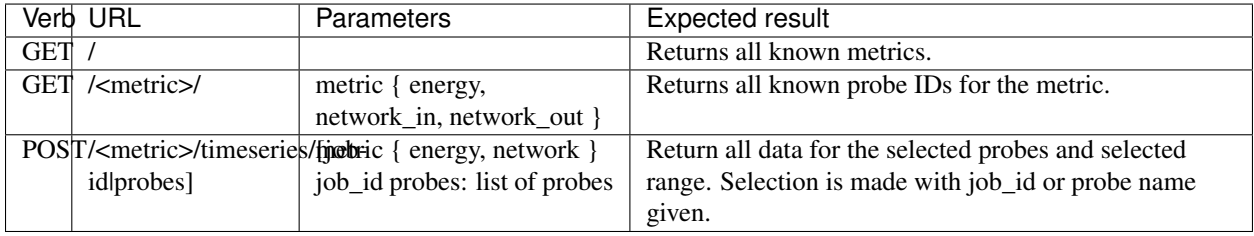

Range of data is selected with the *from* and *to* parameters. Resolution by default is 1 and can't be changed.

## **Kwapi Ganglia**

This plugin his pretty simple. You first have to run a Ganglia server somewhere. It have to accept data from the remote Kwapi server. For this, edit the configuration file according to Ganglia Documentation. Check for the Ganglia multicast address.

The single parameter of this plugin is the *ganglia\_server* address. Edit this field in the configuration file to point your remote Ganglia server. All data received from your drivers will be sended to the server. Actual configuration just send single power probes consumption to Ganglia.

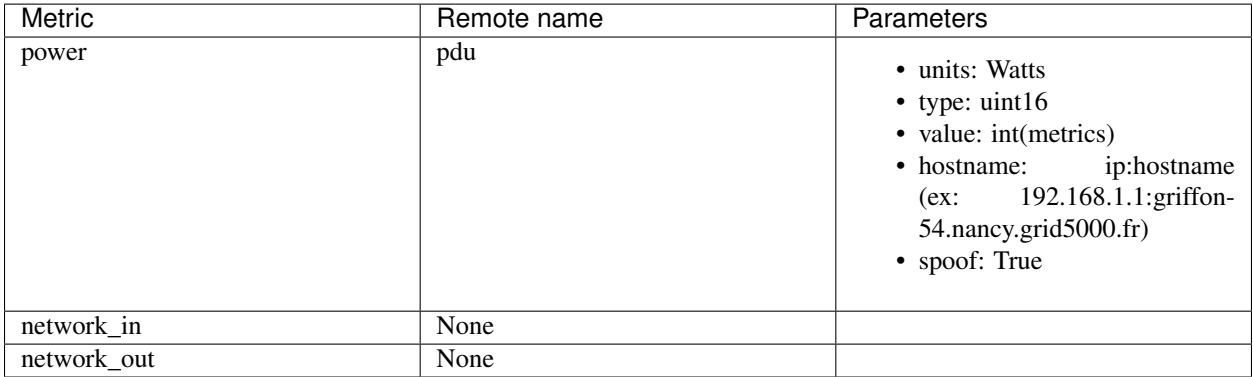

You can modiy this parameters in the config file. Float values for metrics will be supported.

## <span id="page-17-0"></span>**Configuration Options**

## **Kwapi drivers specific**

The following table lists the Kwapi drivers specific options in the drivers configuration file. For information we are listing the configuration elements that we use after the Kwapi drivers specific elements.

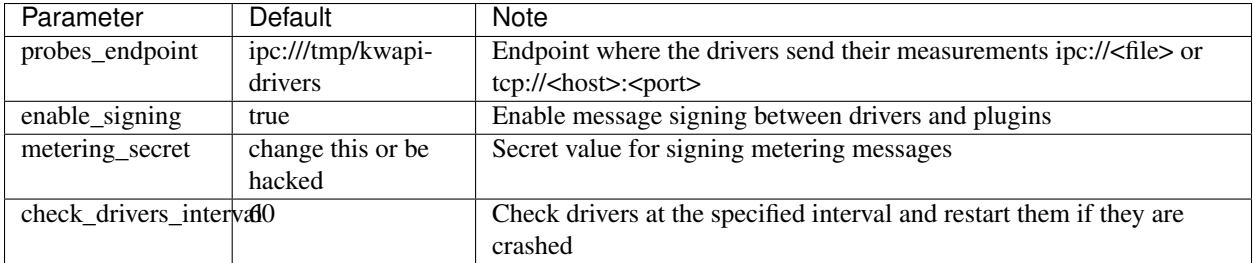

The configuration file contains a section for each wattmeter.

A sample configuration file can be found in [drivers.conf.](https://github.com/lpouillo/kwapi-g5k/blob/master/etc/kwapi/drivers.conf)

## **Kwapi plugin API specific**

The following table lists the Kwapi API specific options in the API configuration file. For information we are listing the configuration elements that we use after the Kwapi API specific elements.

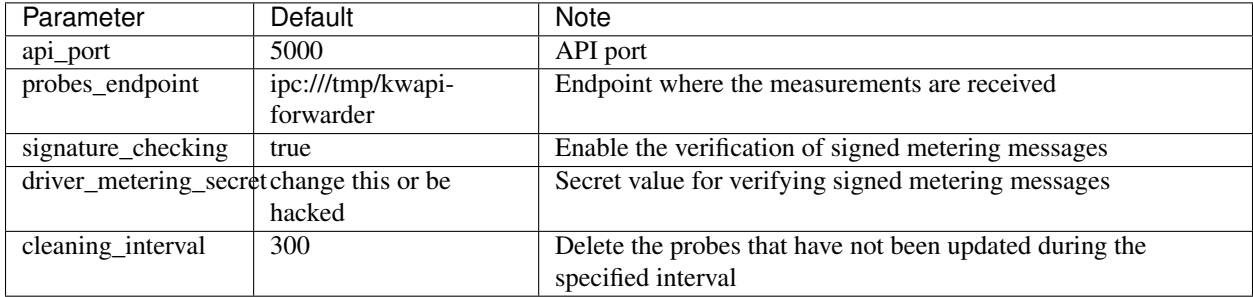

A sample configuration file can be found in [api.conf.](https://github.com/lpouillo/kwapi-g5k/blob/master/etc/kwapi/api.conf)

## **Kwapi plugin RRD specific**

The following table lists the Kwapi RRD specific options in the RRD configuration file. For information we are listing the configuration elements that we use after the Kwapi RRD specific elements.

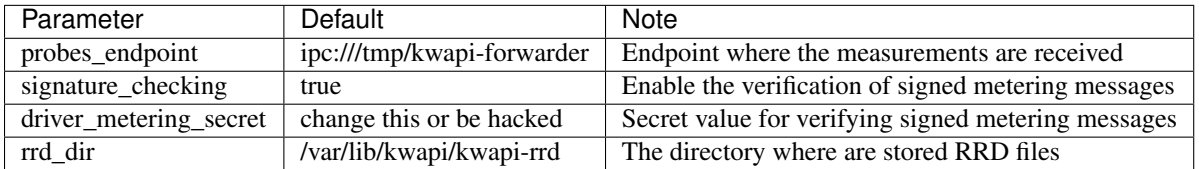

A sample configuration file can be found in [rrd.conf.](https://github.com/lpouillo/kwapi-g5k/blob/master/etc/kwapi/rrd.conf)

## **Kwapi plugin Live specific**

The following table lists the Kwapi Live specific options in the Live configuration file. For information we are listing the configuration elements that we use after the Kwapi Live specific elements.

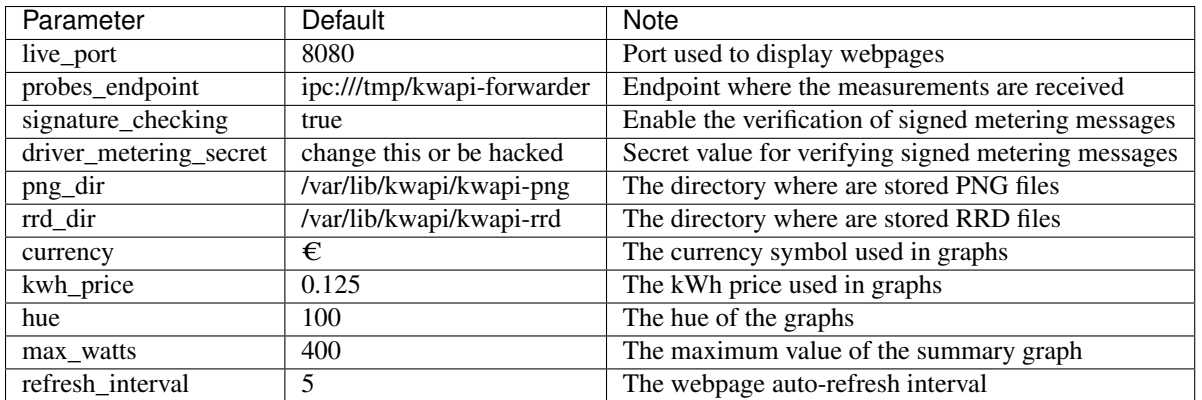

A sample configuration file can be found in [live.conf.](https://github.com/lpouillo/kwapi-g5k/blob/master/etc/kwapi/live.conf)

Warning: Be sure that *rrd\_dir* directory is the same in RRD Plugin and Live plugin

## **Kwapi plugin Ganglia specific**

The following table lists the Kwapi Ganglia specific options in the Ganglia configuration file. For information we are listing the configuration elements that we use after the Kwapi API specific elements.

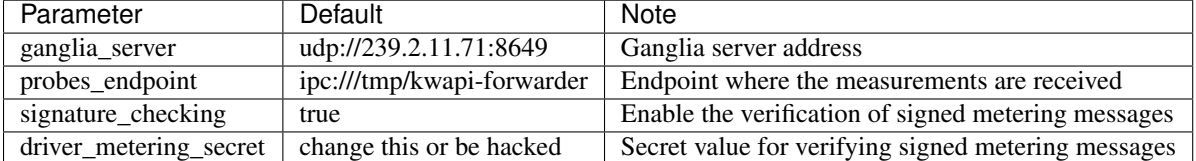

A sample configuration file can be found in [ganglia.conf.](https://github.com/lpouillo/kwapi-g5k/blob/master/etc/kwapi/ganglia.conf)

## **General options**

The following is the list of options that we use:

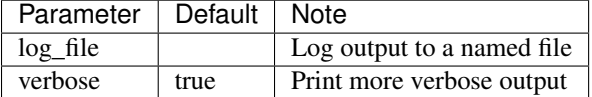

## **Kwapi forwarder specific**

The following table lists the Kwapi forwarder specific options in the forwarder configuration file. For information we are listing the configuration elements that we use after the Kwapi forwarder specific elements.

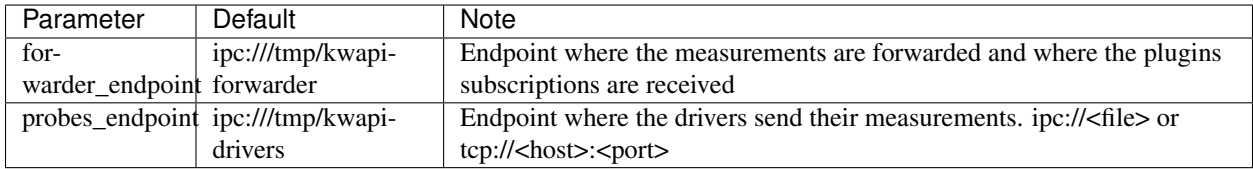

A sample configuration file can be found in [forwarder.conf.](https://github.com/lpouillo/kwapi-g5k/blob/master/etc/kwapi/forwarder.conf)

## **Kwapi Daemon specific**

The following table lists the Kwapi service specific options in the daemon configuration file.

Set a parameter to false will not start the corresponding plugin/driver when you start the service.

Warning: Always run *service kwapi stop* BEFORE modifying any of the following parameters !

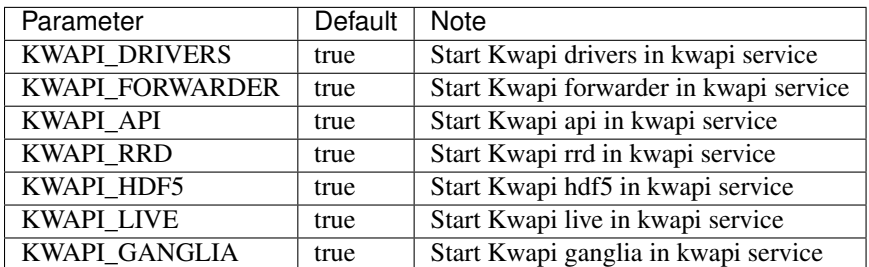

A sample configuration file can be found in [daemon.conf.](https://github.com/lpouillo/kwapi-g5k/blob/master/etc/kwapi/daemon.conf)

## <span id="page-20-0"></span>**Usage**

## **Install Kwapi on your site**

See *Installing Kwapi from source* to know how to install Kwapi.

## **Configuration**

Warning: Configuration files are only read once when the plugin/driver is started. You have to restart the plugin to load a new configuration.

#### **Configure the drivers**

See the *Configuration* section for specific information on each driver configuration. If you are on Grid'5000 you can use the specific *kwapi-g5k-conf* tool to generate the configuration from the Grid'5000 API.

## **Configure the plugins**

Some plugins have specific options that you can configure (the size of HDF5 files for example). You can retrieve those options in the specific *<plugin\_name>.conf* of Kwapi.

## **Choose which drivers/plugins to start**

By using the *daemon.conf* configuration file, you can specify which driver you want to run. By default (empty file), no Kwapi driver or plugin will run at all. They will be launch in the order defined in the file.

## **Launch Kwapi**

Start the system service to see Kwapi in action. You can check Kwapi status with the system command like an usual service *service kwapi status*.

## **Debug Kwapi execution**

By default, all logs go to */var/log/kwapi/*. The file *kwapi.log* contains errors on kwapi service or errors that are not catch in drivers or plugins. There is 1 log file per driver/service + 1 log file for dedicated scripts (kwapi-g5k-conf and kwapi-g5k-check).

- HDF5 are quite big. Be sure to have sufficient space for them.
- Check that user kwapi have access to databases and log files under */var/lib/kwapi* and */var/log/kwapi*.
- A chunk size has been defined to limit stress of disk access introduced by HDF5 plugin. You can tune its value if you have problems with disk access.

## <span id="page-21-0"></span>**Exemples**

## **Power configuration examples**

Here you can find multiple examples of driver configuration for Kwapi

## **1 PDU 2 nodes**

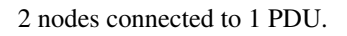

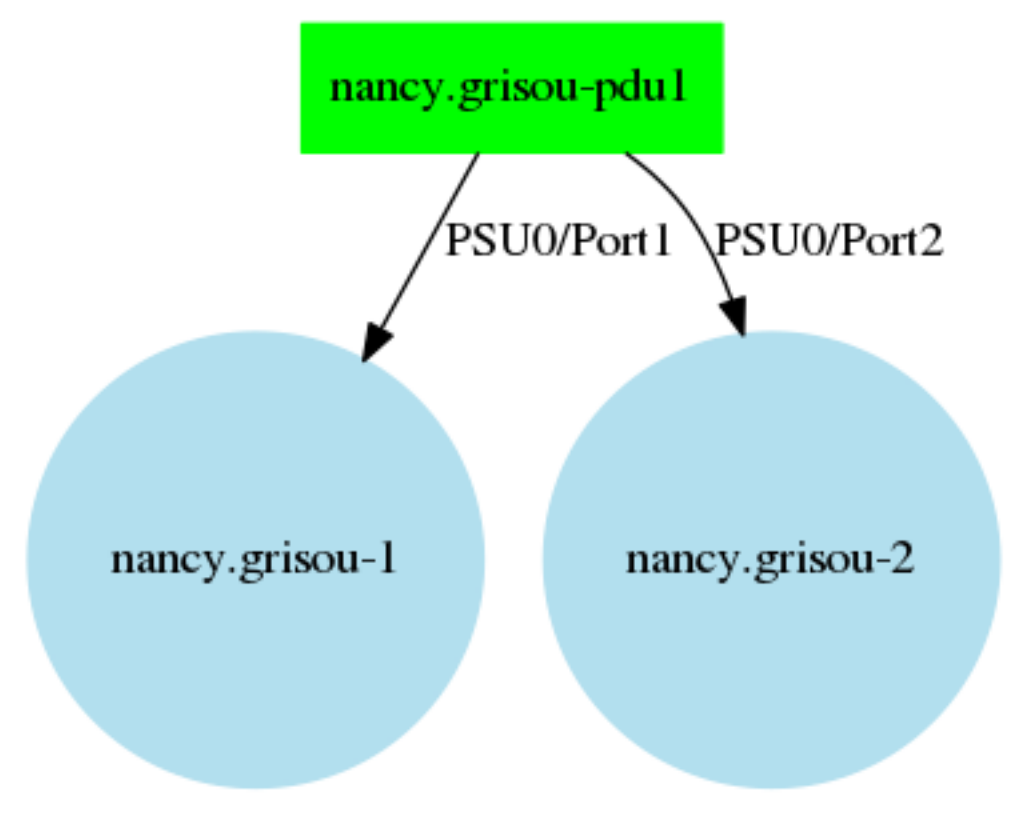

Listing 2.1: drivers.conf

```
[grisou-pdu1]
probes = ['nancy.grisou-pdu1.1', 'nancy.grisou-pdu1.2' ]
probes_names = ['nancy.grisou-1', 'nancy.grisou-2']
data_type = {'name':'power', 'type':'Gauge', 'unit':'W'}
```
## **1 PDU, 1 node, multiple PSU**

1 Node with 2 PSU (Power Supply Unit) connected to 1 PDU.

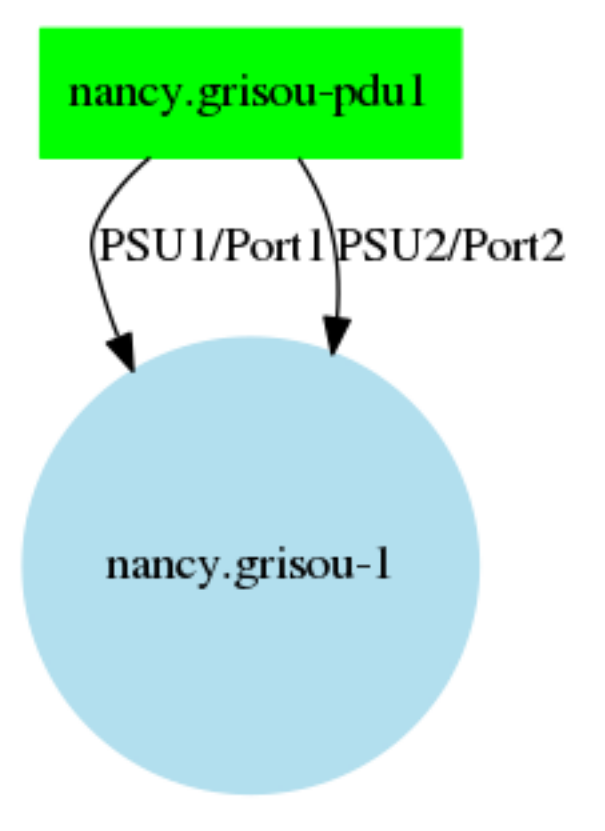

Listing 2.2: drivers.conf

```
[grisou-pdu1]
probes = ['nancy.grisou-pdu1.1', 'nancy.grisou-pdu1.2' ]
probes_names = ['nancy.grisou-1', 'nancy.grisou-1']
data_type = {'name':'power', 'type':'Gauge', 'unit':'W'}
```
#### **1 PDU, shared measure, 2 nodes**

2 nodes connected to a non-monitorable PDU. The non-monitorable PDU in red is connected to a monitorable PDU. It is equivalent to a shared consumption measure for the 2 nodes.

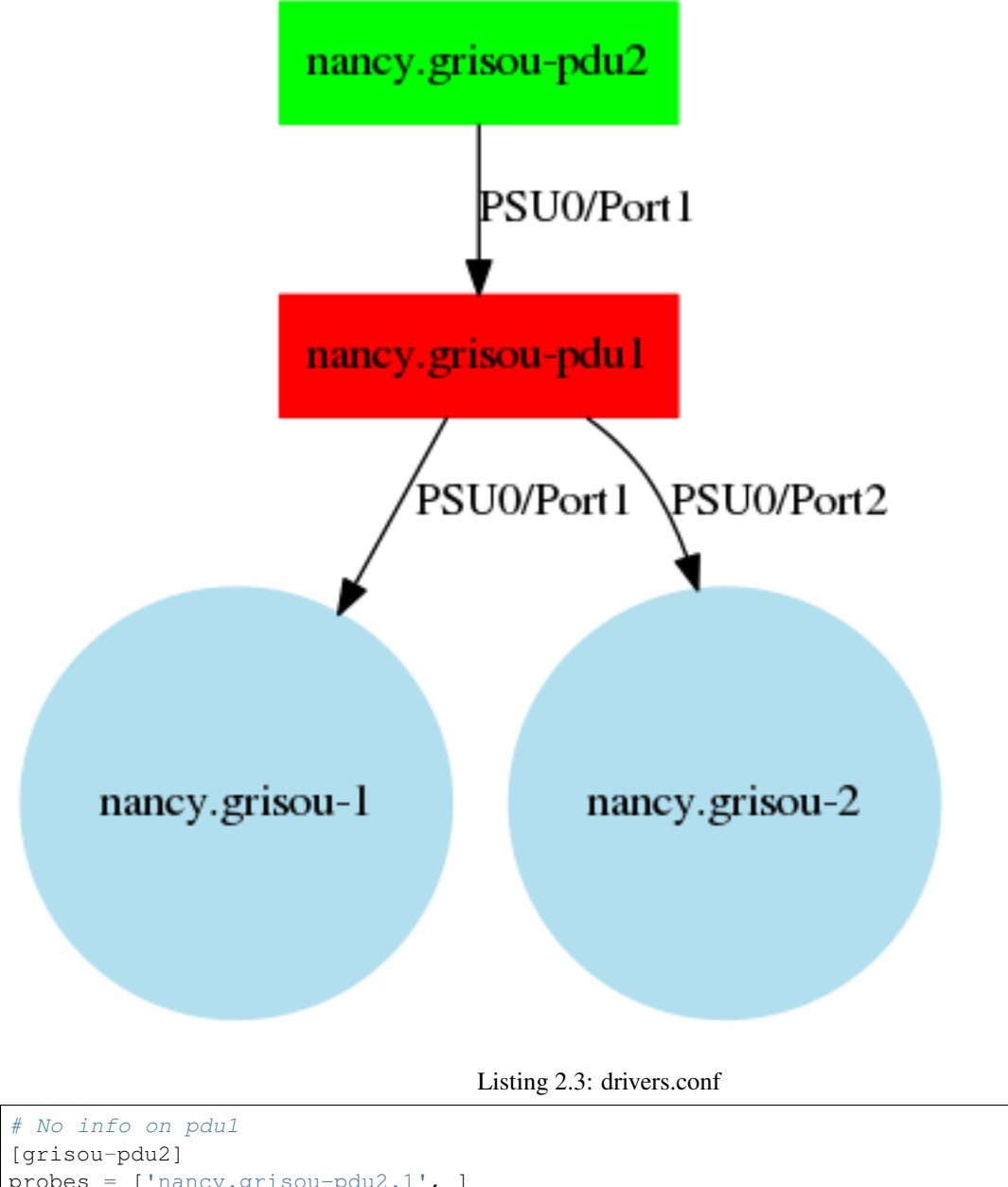

data\_type = {'name':'power', 'type':'Gauge', 'unit':'W'}

#### **2 PDU, 1 node, 2 PSU**

1 node with 2 PSU connected to 2 different PDU.

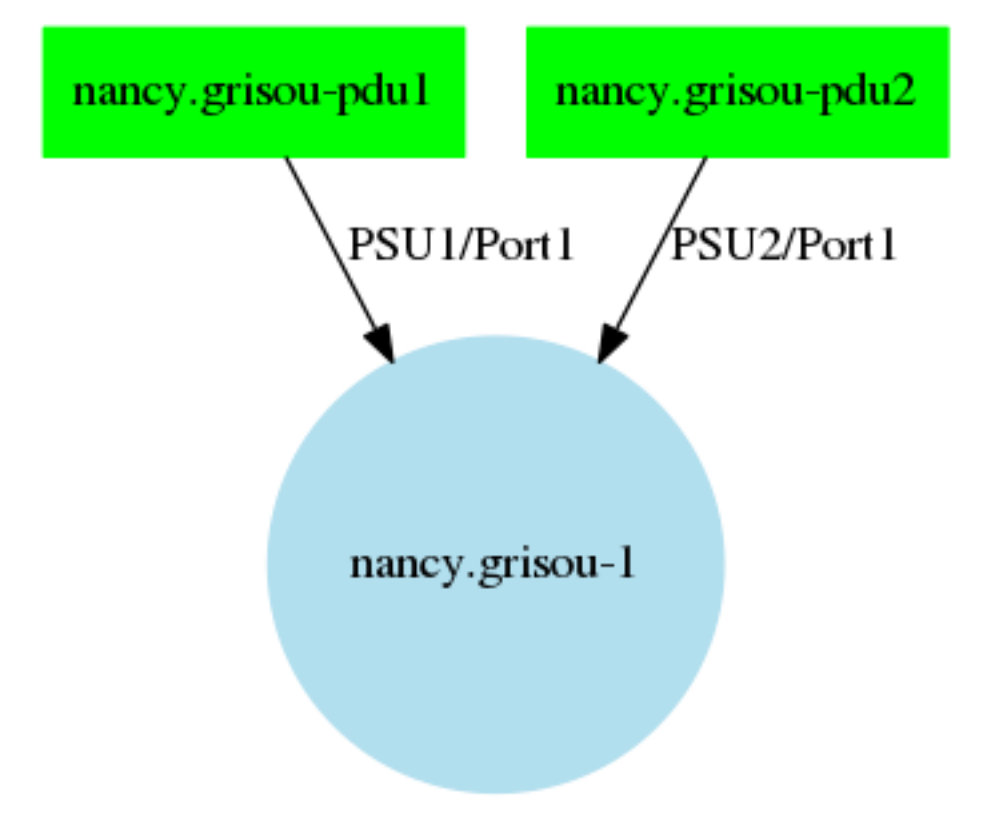

Listing 2.4: drivers.conf

```
[grisou-pdu1]
probes = ['nancy.grisou-pdu1.1', ]
probes_names = [['nancy.grisou-1']]
data_type = {'name':'power', 'type':'Gauge', 'unit':'W'}
[grisou-pdu2]
probes = ['nancy.grisou-pdu2.1', ]
probes_names = [['nancy.grisou-1']]
data_type = {'name':'power', 'type':'Gauge', 'unit':'W'}
```
## **Network configuration examples**

### **1 Switch 2 nodes**

2 nodes connected to 1 switch.

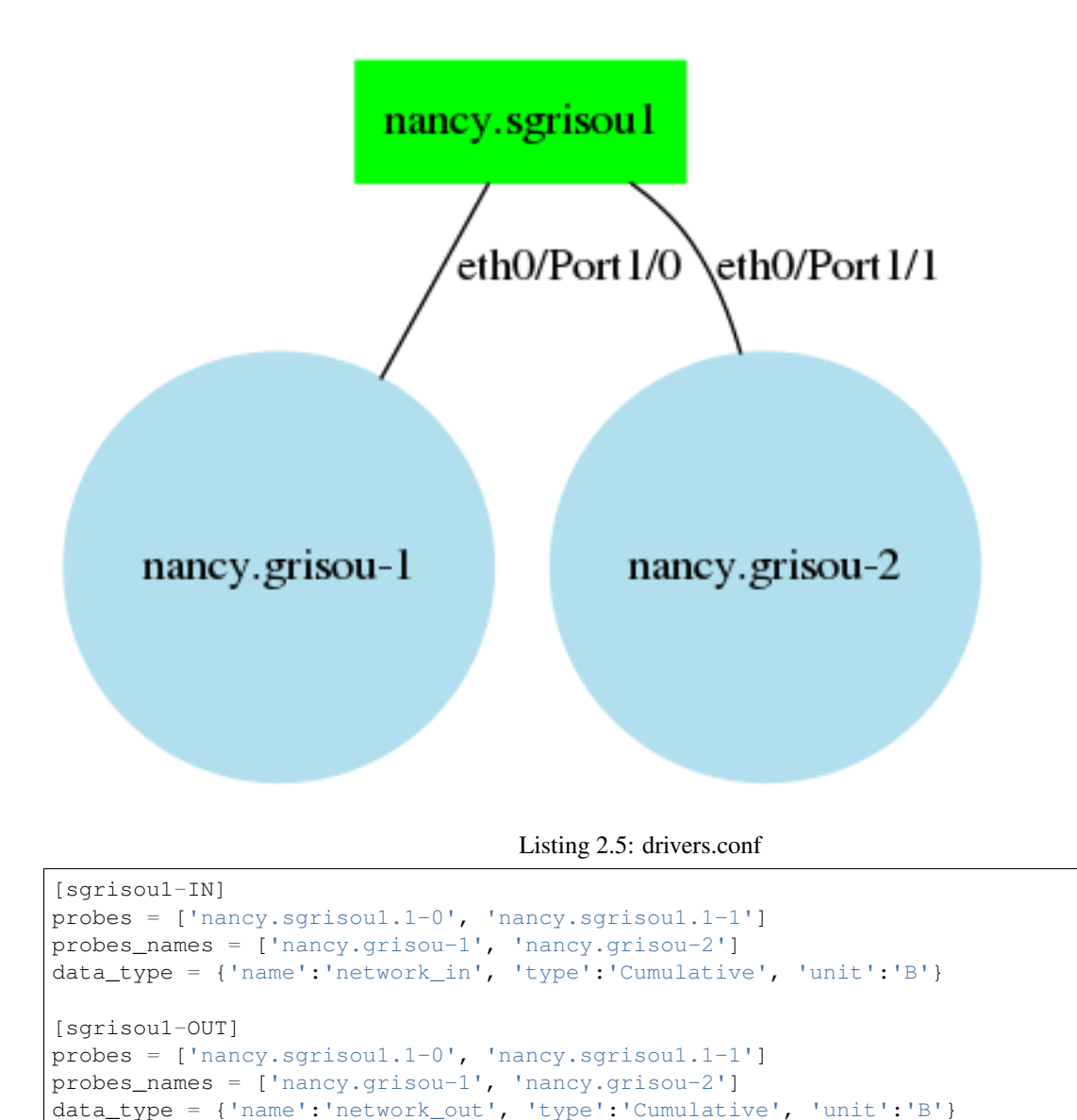

## **1 Switch, 1 node, multiple network interfaces**

1 Node with 2 network interfaces (eth0 and eth1) connected to 1 switch.

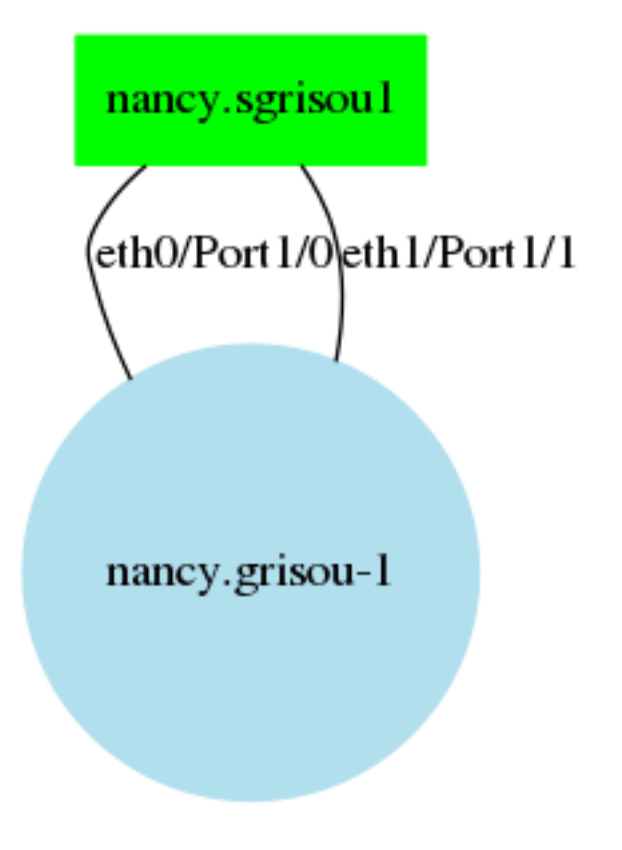

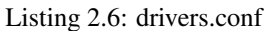

```
[sgrisou1-IN]
probes = ['nancy.sgrisou1.1-0', 'nancy.sgrisou1.1-1']
probes_names = ['nancy.grisou-1', 'nancy.grisou-1-eth1']
data_type = {'name':'network_in', 'type':'Cumulative', 'unit':'B'}
[sgrisou1-OUT]
probes = ['nancy.sgrisou1.1-0', 'nancy.sgrisou1.1-1']
probes_names = ['nancy.grisou-1', 'nancy.grisou-1-eth1']
data_type = {'name':'network_out', 'type':'Cumulative', 'unit':'B'}
```
### **1 switch, shared measure, 2 nodes**

2 nodes connected to a non-monitorable switch. The non-monitorable switch in red is connected to a monitorable switch in green. It is equivalent to a shared bandwitch measure for the 2 nodes.

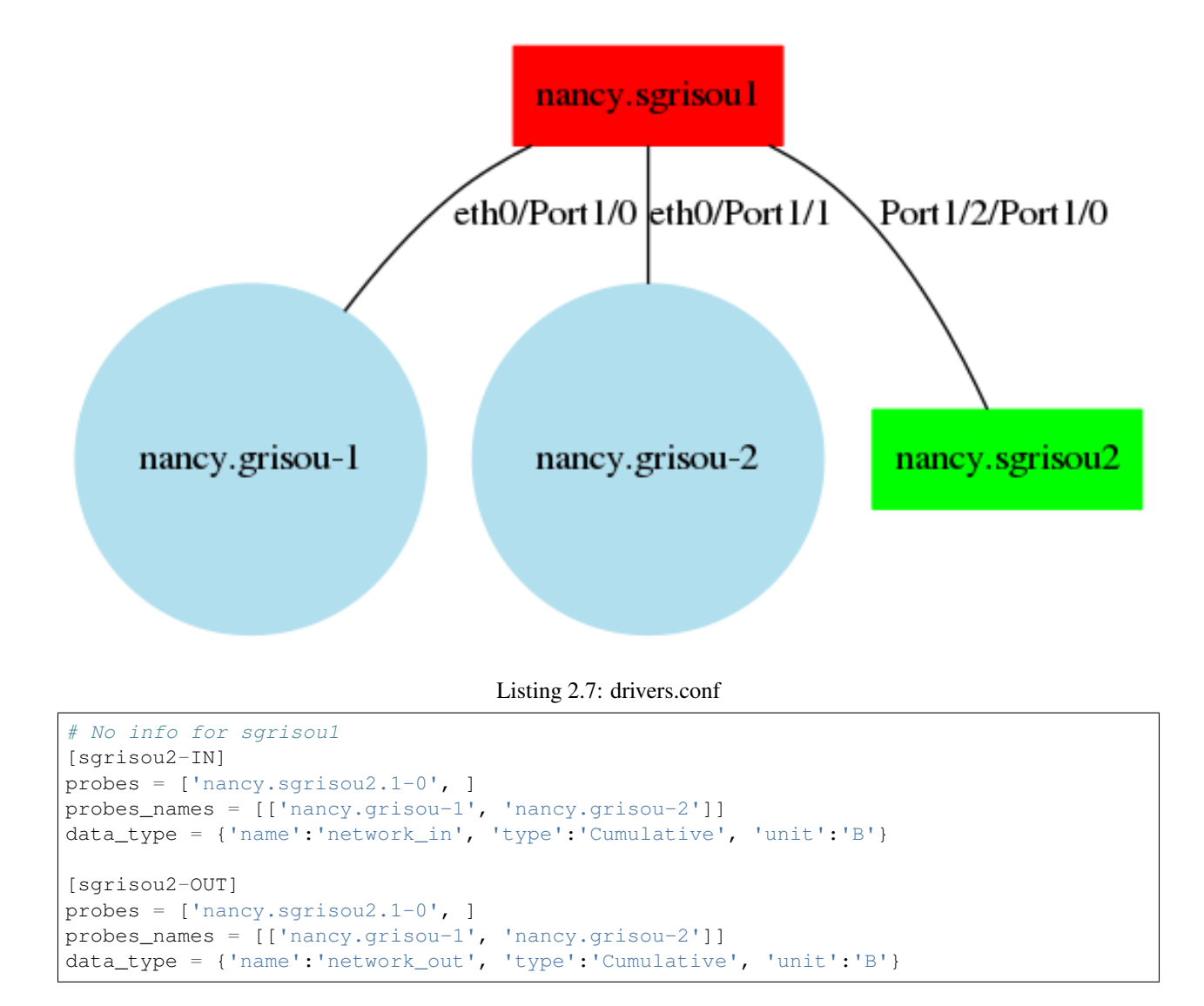

## **2 switches, 1 node, 2 network interfaces**

1 node with 2 network interfaces connected to 2 different switches.

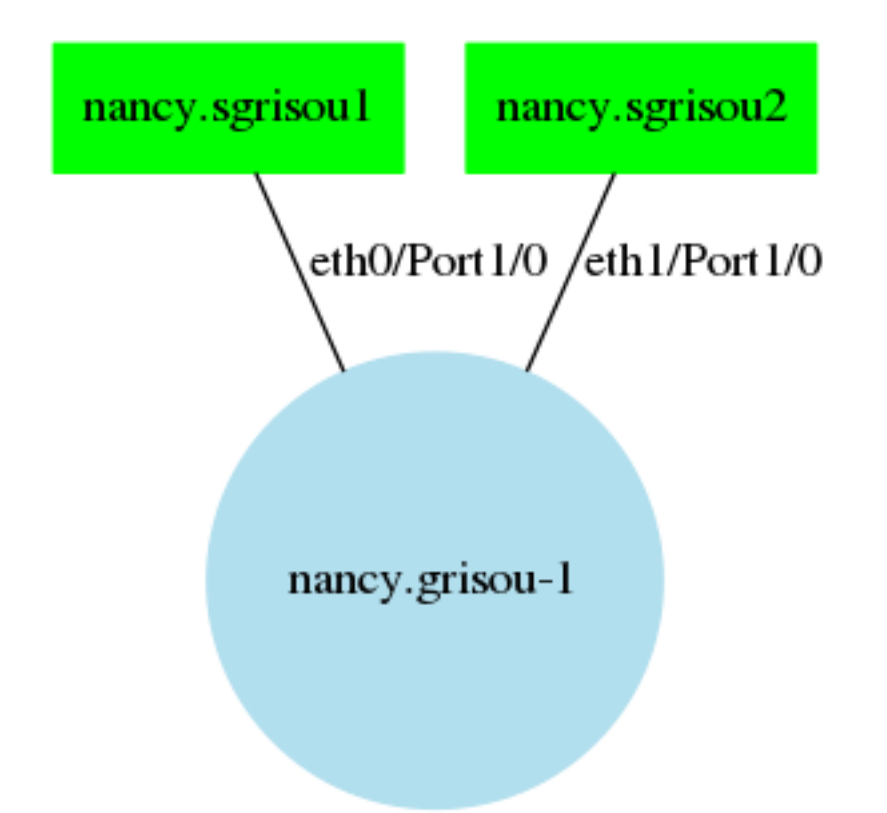

Listing 2.8: drivers.conf

```
[sgrisou1-IN]
probes = ['nancy.sgrisou1.1-0', ]
probes_names = ['nancy.grisou-1',]
data_type = {'name':'network_in', 'type':'Cumulative', 'unit':'B'}
[sgrisou1-OUT]
probes = ['nancy.sgrisou1.1-0', ]
probes_names = ['nancy.grisou-1',]
data_type = {'name':'network_out', 'type':'Cumulative', 'unit':'B'}
[sgrisou2-IN]
probes = ['nancy.sgrisou2.1-0', ]
probes_names = ['nancy.grisou-1']
data_type = {'name':'network_in', 'type':'Cumulative', 'unit':'B'}
[sgrisou2-OUT]
probes = ['nancy.sgrisou2.1-0', ]
probes_names = ['nancy.grisou-1-eth1']
data_type = {'name':'network_out', 'type':'Cumulative', 'unit':'B'}
```
#### **2 switches interlink**

2 switches are connected to each other.

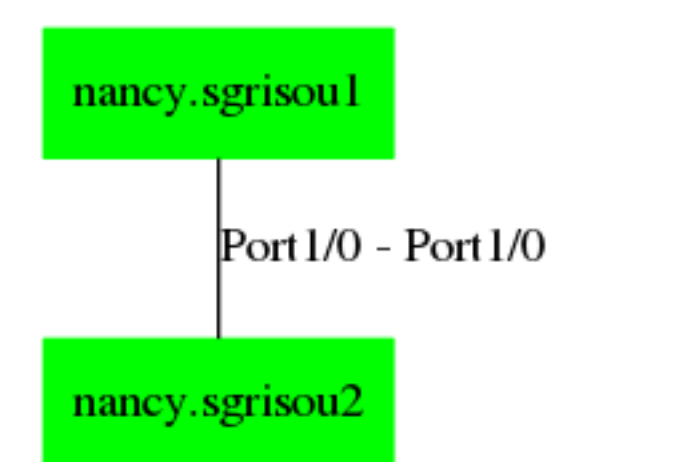

Listing 2.9: drivers.conf

```
[sgrisou1-IN]
probes = ['nancy.sgrisou1.1-0', ]
probes_names = ['nancy.sgrisou1_sgrisou2']
data_type = {'name':'network_in', 'type':'Cumulative', 'unit':'B'}
[sgrisou1-OUT]
probes = [\text{ 'nancy.sgrisoul.1-0', }]probes_names = ['nancy.sgrisou1_sgrisou2']
data_type = {'name':'network_out', 'type':'Cumulative', 'unit':'B'}
[sgrisou2-IN]
probes = ['nancy.sgrisou2.1-0', ]
probes_names = ['nancy.sgrisou2_sgrisou1']
data_type = {'name':'network_in', 'type':'Cumulative', 'unit':'B'}
[sgrisou2-OUT]
probes = ['nancy.sgrisou2.1-0', ]
probes_names = ['nancy.sgrisou2_sgrisou1']
data_type = {'name':'network_out', 'type':'Cumulative', 'unit':'B'}
```
## <span id="page-29-0"></span>**Grid'5000 integration**

## **Grid'5000 tools**

There are 2 tools developped in kwapi that can be used in Grid'5000:

- kwapi-g5k-conf
- kwapi-g5k-check

#### **kwapi-g5k-conf**

This tool is used to generate Kwapi drivers configuration. It uses content of */etc/kwapi/drivers.conf.orig* as an initial content and use the Grid'5000 API (with execo) to retrieve power configuration and network configuration.

This script is compatible with both *SNMP* and *JSON* drivers. It creates 1 entry per PDU and 1 entry per switch. Only compute nodes are configured with power monitoring. Only nodes, servers, interswitch links, Renater links and addtionnal virtual links described in Grid'5000 API are configured for network monitoring. Resolution is set at *1 mesure per second* by default.

#### **kwapi-g5k-check**

This tool is used to check Kwapi configuration. It uses execo to get Grid'5000 status and reserve the nodes with the API. It has to be launched from Grid'5000 frontend.

It will reserve the nodes of a site and stress then one by one. By pulling the measurement API, it will check that power metrics increase for the node concerned by the test. At the end, it will show a list of nodes for which the check fail.

A network version has been added to this script but was never tested on Grid'5000.

## **Reference-repository configuration**

PDU entries in Grid'5000 API has to be well defined in order to generate correctly the scripts. We will take each examples of the exemple section and see how to expose them through Grid'5000 API.

Warning: As a reference, you should probably read before:

- [https://www.grid5000.fr/mediawiki/index.php/Measurements\\_tutorial#Finding\\_nodes\\_supporting\\_power\\_](https://www.grid5000.fr/mediawiki/index.php/Measurements_tutorial#Finding_nodes_supporting_power_metrics) [metrics,](https://www.grid5000.fr/mediawiki/index.php/Measurements_tutorial#Finding_nodes_supporting_power_metrics)
- [https://www.grid5000.fr/mediawiki/index.php/Measurements\\_tutorial#Power\\_probe\\_naming\\_and\\_description](https://www.grid5000.fr/mediawiki/index.php/Measurements_tutorial#Power_probe_naming_and_description)
- [https://www.grid5000.fr/mediawiki/index.php/TechTeam:Reference\\_Repository#Monitoring\\_section](https://www.grid5000.fr/mediawiki/index.php/TechTeam:Reference_Repository#Monitoring_section)

#### **1 PDU 2 nodes**

2 nodes connected to 1 PDU.

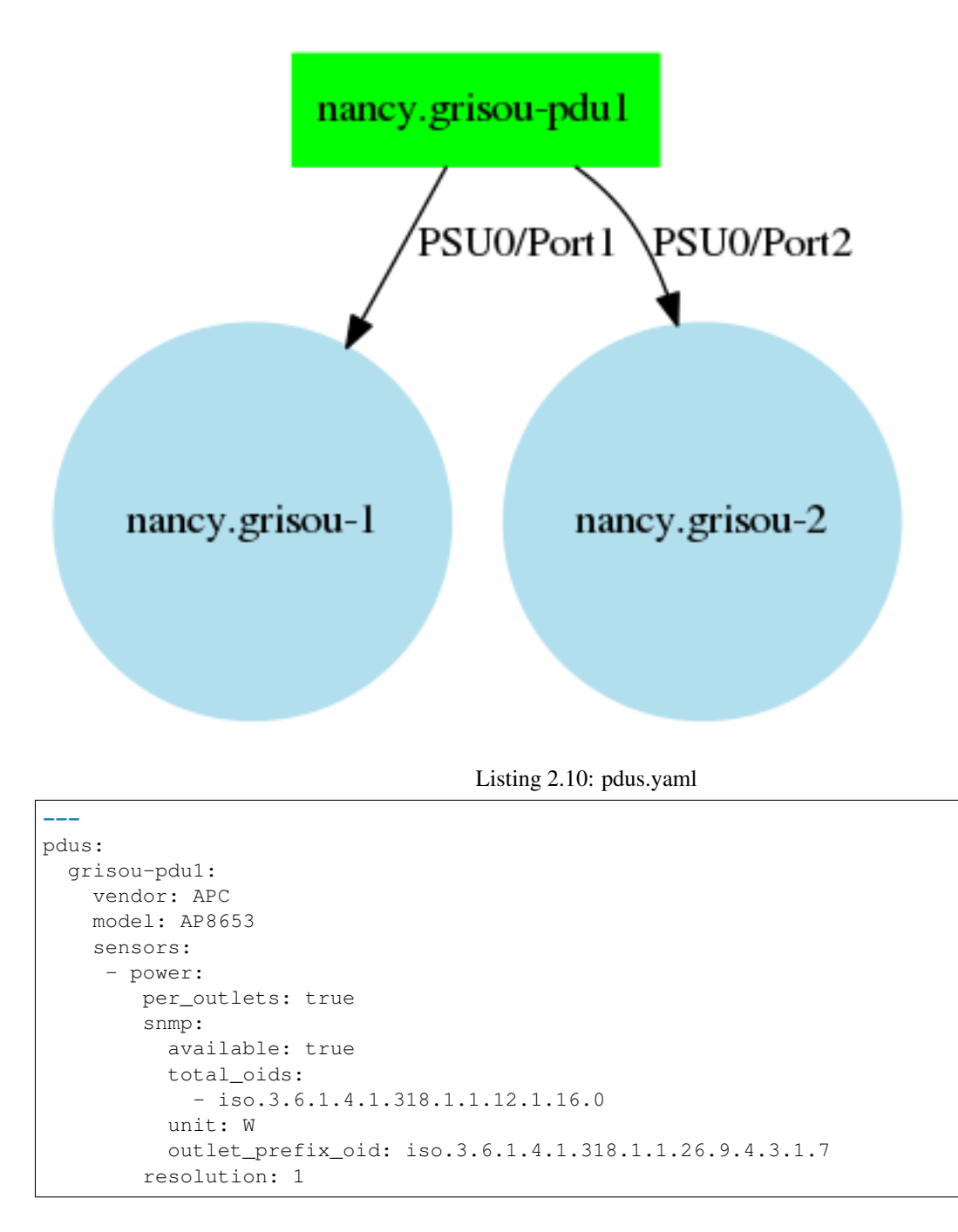

#### Listing 2.11: grisou.yaml

```
---
nodes:
  grisou-[1-2]:
   monitoring:
     wattmeter: true
     metric: power
  grisou-1:
   pdu:
      - uid: grisou-pdu1
        port: 1
```

```
grisou-2:
 pdu:
    - uid: grisou-pdu1
      port: 2
```
### **1 PDU, 1 node, multiple PSU**

1 Node with 2 PSU (Power Supply Unit) connected to 1 PDU.

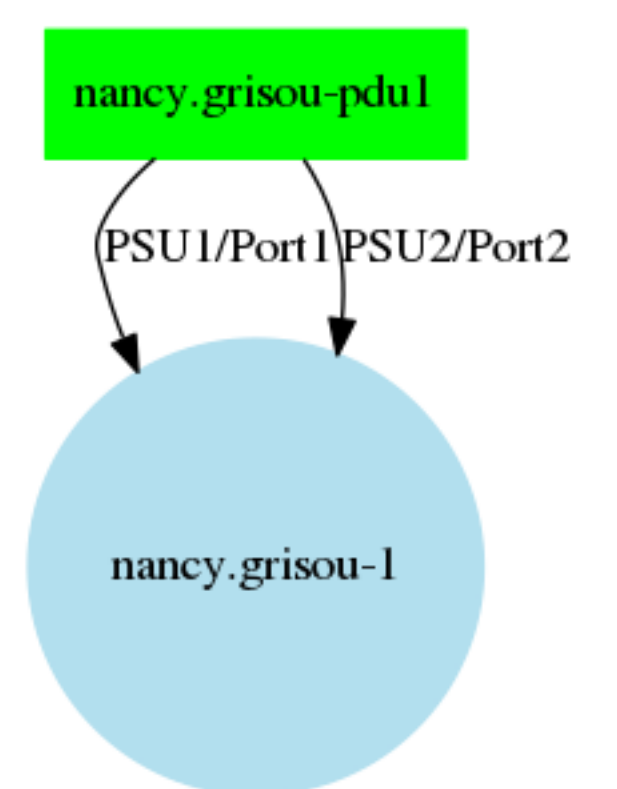

Listing 2.12: pdus.yaml

```
---
pdus:
 grisou-pdu1:
   vendor: APC
   model: AP8653
   sensors:
     - power:
       per_outlets: true
       snmp:
         available: true
         total_oids:
           - iso.3.6.1.4.1.318.1.1.12.1.16.0
         unit: W
         outlet_prefix_oid: iso.3.6.1.4.1.318.1.1.26.9.4.3.1.7
        resolution: 1
```

```
Listing 2.13: grisou.yaml
```

```
---
nodes:
 grisou-1:
   monitoring:
     wattmeter: multiple
     metric: power
   pdu:
      - uid: grisou-pdu1
       port: 1
      - uid: grisou-pdu1
        port: 2
```
### **1 PDU, shared measure, 2 nodes**

2 nodes connected to a non-monitorable PDU. The non-monitorable PDU in red is connected to a monitorable PDU. It is equivalent to a shared consumption measure for the 2 nodes.

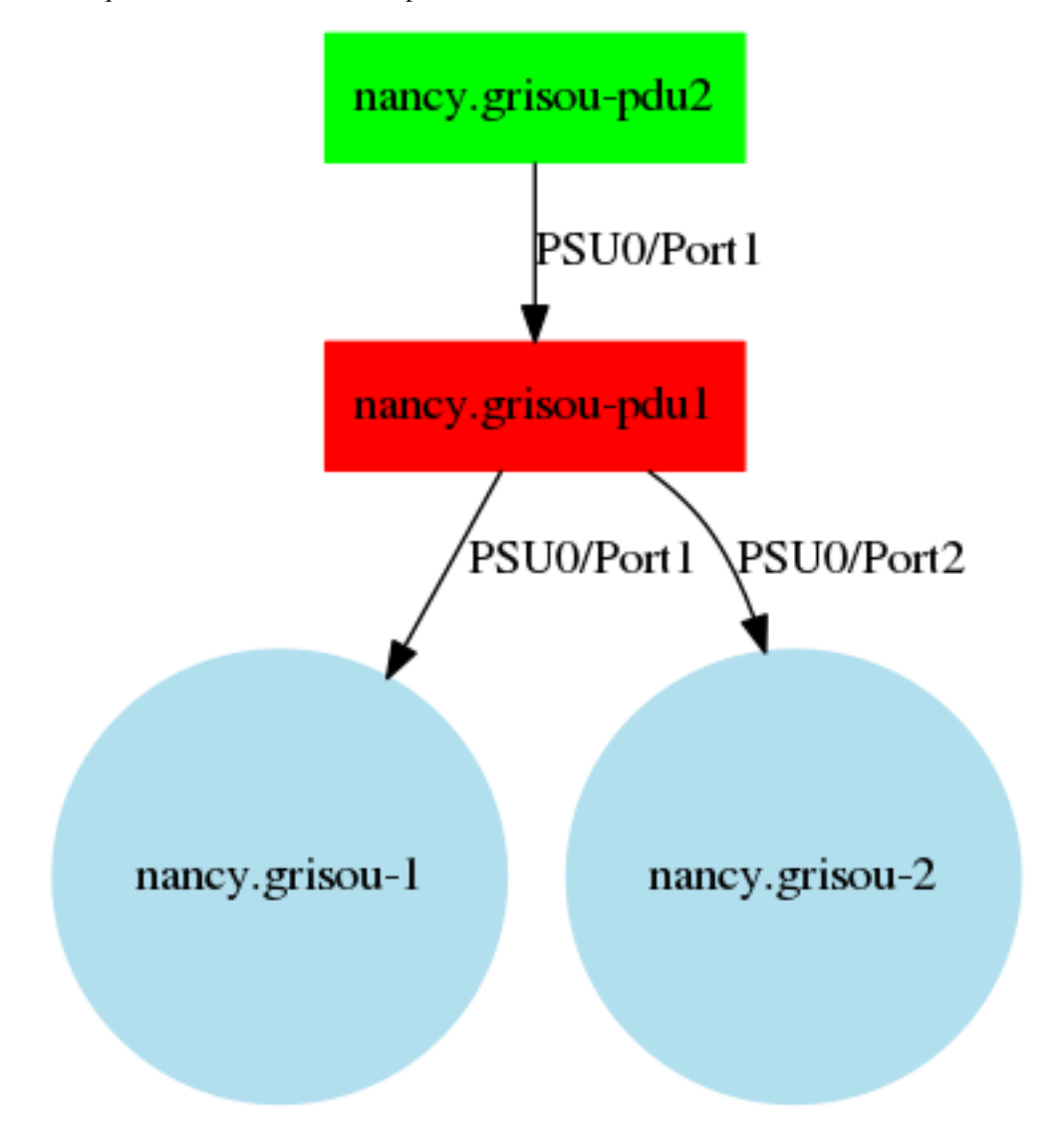

```
Listing 2.14: pdus.yaml
```
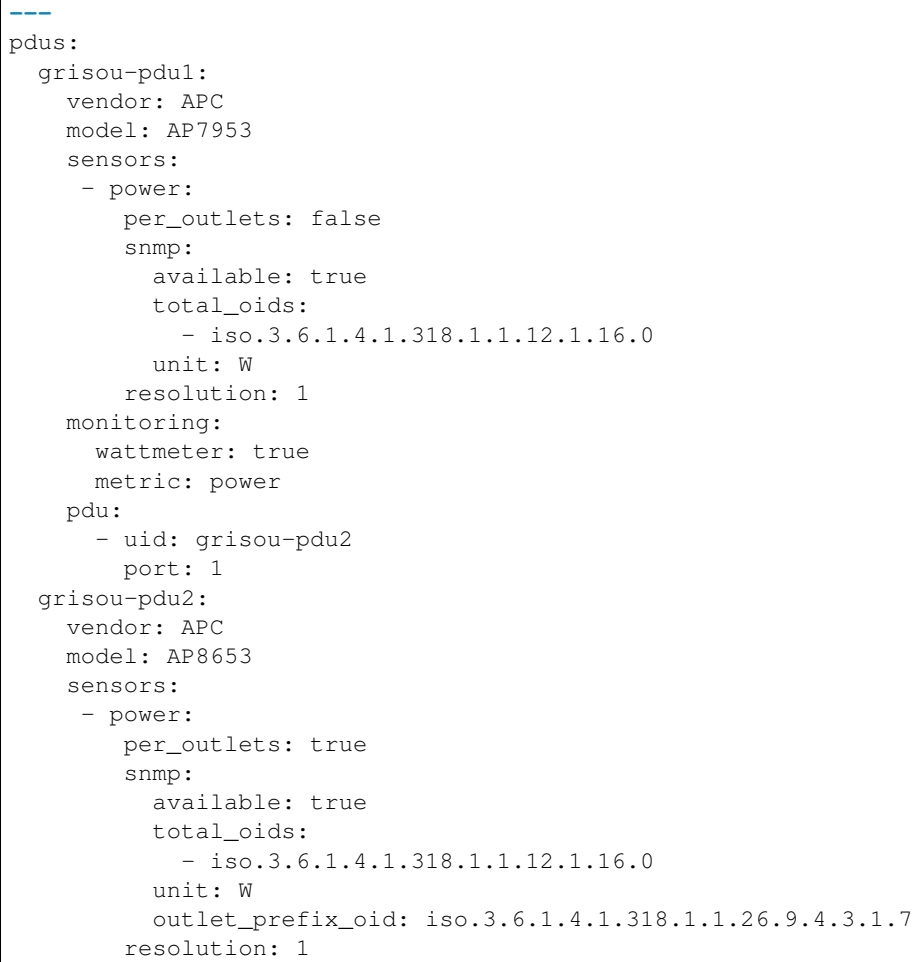

#### Listing 2.15: grisou.yaml

**--** nodes: grisou-[1-2]: monitoring: wattmeter: shared metric: power grisou-1: pdu: - uid: grisou-pdu1 port: 1 grisou-2: pdu: - uid: grisou-pdu1 port: 2

### **2 PDU, 1 node, 2 PSU**

1 node with 2 PSU connected to 2 different PDU.

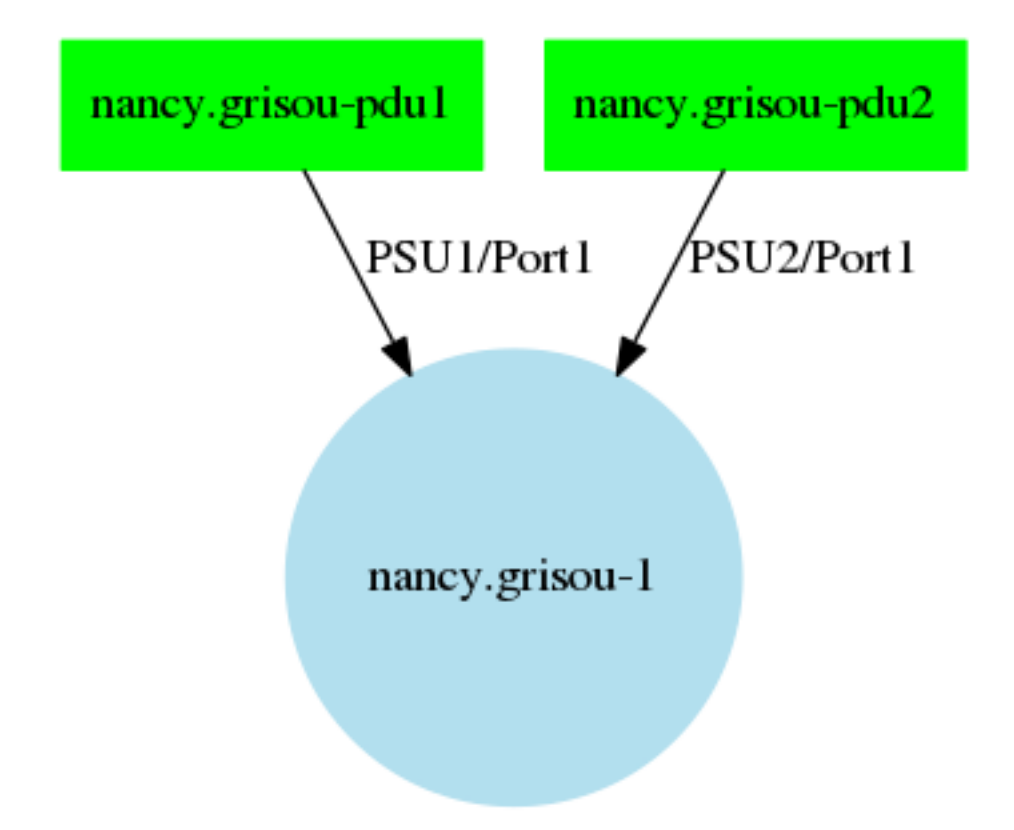

Listing 2.16: pdus.yaml

```
---
pdus:
 grisou-pdu1:
   vendor: APC
   model: AP8653
   sensors:
    - power:
       per_outlets: true
       snmp:
         available: true
         total_oids:
           - iso.3.6.1.4.1.318.1.1.12.1.16.0
          unit: W
          outlet_prefix_oid: iso.3.6.1.4.1.318.1.1.26.9.4.3.1.7
        resolution: 1
 grisou-pdu2:
   vendor: APC
   model: AP8653
   sensors:
     - power:
       per_outlets: true
       snmp:
         available: true
          total_oids:
            - iso.3.6.1.4.1.318.1.1.12.1.16.0
          unit: W
          outlet_prefix_oid: iso.3.6.1.4.1.318.1.1.26.9.4.3.1.7
        resolution: 1
```

```
Listing 2.17: grisou.yaml
```

```
---
nodes:
 grisou-1:
   monitoring:
     wattmeter: multiple
     metric: power
   pdu:
      - uid: grisou-pdu1
        port: 1
      - uid: grisou-pdu2
        port: 1
```
## <span id="page-36-0"></span>**Kwapi Development**

## **Project Hosting Details**

Bug tracker <https://intranet.grid5000.fr/bugzilla/>

Code Hosting <https://github.com/grid5000/kwapi-g5k>

Mailing list support-staff Grid'5000

Grid'5000 Doc [https://www.grid5000.fr/w/Measurements\\_tutorial](https://www.grid5000.fr/w/Measurements_tutorial)

## **Areas to Contribute**

#### **Drivers**

Kwapi aims at supporting various drivers. If you have a non-supported wattmeter, you can easily contribute by writing a new one.

#### **Plugins**

Kwapi plugins process the metrics. You can contribute by writing new plugins to bring new functionnalities.

### **Testing**

The first version of Kwapi has not yet unit tests and has not seen much run-time in real environments.

## **Working with the Source**

### **Setting up a Development Sandbox**

- 1. Set up a server or virtual machine.
- 2. Clone the kwapi project to the machine:

```
$ git clone https://github.com/grid5000/kwapi-g5k.git
$ cd ./kwapi-g5k
```
3. Once this is done, use install option of *setup.py* file to install kwapi locally:

\$ python setup.py install

4. If some dependant packages are missing, fix them with *pip install*:

```
$ pip install -r requirements.txt
```
4. You can start to hack kwapi. If you are preparing a patch, create a topic branch and switch to it before making any changes:

```
$ git checkout -b TOPIC-BRANCH
```
- 5. Use git to push your changes and ask for a pull request.
- 6. Package your solution for Debian installation:

```
$ python setup.py --command-packages=stdeb.command bdist_deb
$ cd deb_dist/
```
All the deb archives are exported in this directory.

- 7. Import the new generated packages of kwapi-g5k on the remote apt repository.
- 8. Execute Puppet on the VM to install the latest version of Kwapi or simply run:

```
$ apt-get update && apt-get install python-kwapi-g5k
```
#### **Code Reviews**

Kwapi uses the GitHub to hos all code and developer documentation contributions. You can report an issue or a feature request on this repository.

Bugzilla can also be used for API related bugs or device configuration problems.

## <span id="page-37-0"></span>**Glossary**

- driver Software thread running querying a wattmeter or switch and sending the results to the plugins.
- forwarder Component that forwards plugins subscriptions and metrics. Used to minimize the network traffic, or to connect isolated networks through a gateway.
- plugin An action triggered whenever a meter reaches a certain threshold.
- probe A wattmeter sensor or network device. A wattmeter can have only one probe (usually the IPMI cards), or multiple probes (usually the PDUs). A network device usually have multiples probes that correspond to his network interfaces. One probe is defined for incoming traffic and one for outgoing traffic.

# CHAPTER 3

Indices and tables

- <span id="page-38-0"></span>• genindex
- modindex
- search

## Index

## D

driver, [34](#page-37-1)

## F

forwarder, [34](#page-37-1)

## P

plugin, [34](#page-37-1) probe, [34](#page-37-1)